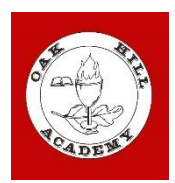

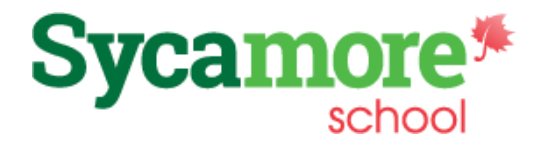

# **Get Connected - Stay Connected**

Sycamore Education is a secure, online community used by schools around the world. A connection to the internet is all that is required to access your school's news, classroom pages and more. Using Sycamore Education will allow you to access school information you need, when you need it. Sycamore is more than an information portal. Sycamore provides streamlined communication between educators and parents.

#### Hi, Sarah & Jacob Yoder

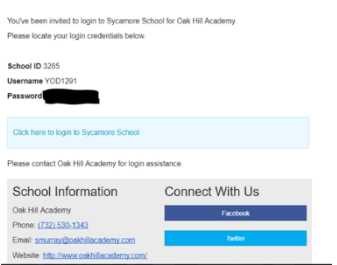

After receiving your School ID, Username, and Password, you can begin accessing your student's information. To login, simply go to *www.sycamoreeducation.com* and enter the information under the Login button.

## *Sycamore Education at a Glance Parents & Students*

- *Information Online—Anytime!*
- *Check Attendance*
- *Review Grades and Check Assignments In Grades 3-8*
- *View Student Schedules*
- *Communicate with Teachers/ Staff*
- *Access Classroom Documents*
- *View Student Directory*
- *Get Classroom News*

*Please note: Sycamore Education is a completely web-based system. Follow Welcome Aboard steps for browser setup to fully benefit from all features. A parent manual can be found when logged into Sycamore Education located under System Help/ Online Manuals.* 

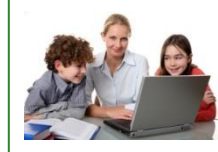

**How Sycamore Can Be Used By Parents**

#### **Front Desk**

Under Front Desk on the menu, you can see a list of school employees and send them email by clicking on the appropriate icon to the right of their name. You will also find under Front Desk a school directory.

#### **Info Center**

Info Center is where you will see videos and information about Sycamore tailored to Oak Hill Academy.

#### **My School**

Under My School you will be able to view your family contact and student information.

## **My Students**

For a shortcut to your student's information, click on the student icon in the upper right corner on the school home page. From here, view your child's grades for each class in grades 3-8. Clicking on the red schoolhouse icon will take you to the classroom homepage. Classroom pages allow you to see a classroom directory, calendar events including assignment due dates and any photos or documents the teacher has chosen to upload for that class.